# **Gestión de alias en el módulo Venta o la ficha de contacto**

Ahora SecuTix permite el registro y la eliminación de alias (tarjetas de crédito) en el módulo Venta. Un alias registrado puede utilizarse después en el momento del pago en los módulos "Venta" o "Venta rápida" o en el marco de los procesos de [ventas automáticas](https://confluence.secutix.com/pages/createpage.action?spaceKey=DOCES&title=Vente+automatique+des+places+pour+les+prochains+matchs+sur+Internet&linkCreation=true&fromPageId=23626288) introducidos en Piz Bernina V2, en caso de que el operador disponga de los privilegios necesarios.

### Registro de una tarjeta de crédito

Existen dos procesos posibles para ello.

#### Desde la cesta

1. Haga clic en el icono de la tarjeta de crédito.

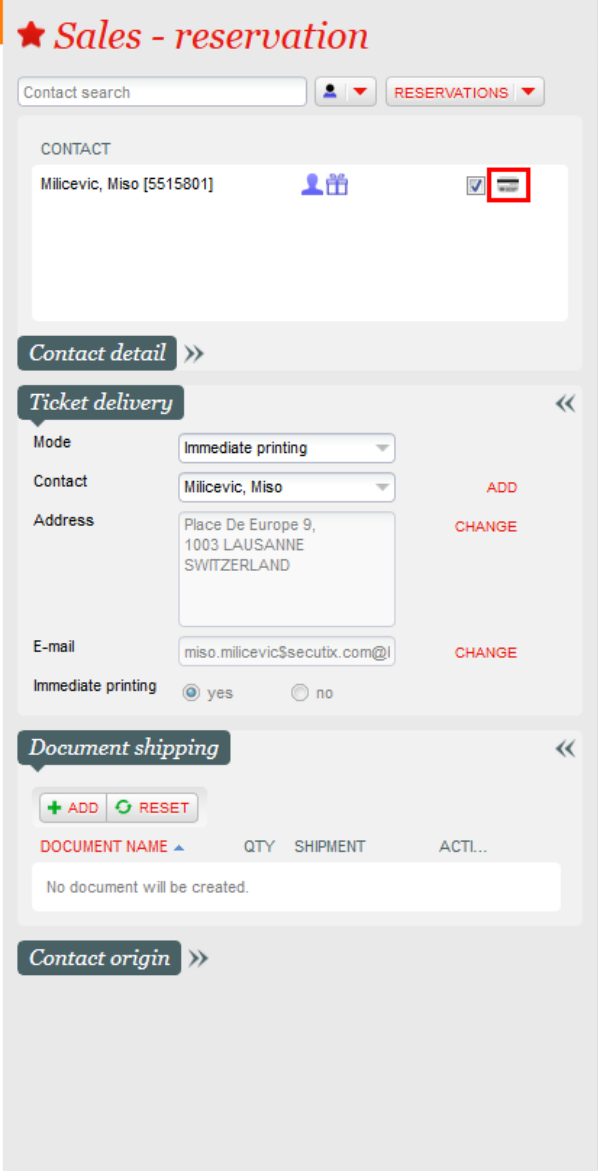

2. Haga clic en añadir una nueva tarjeta.

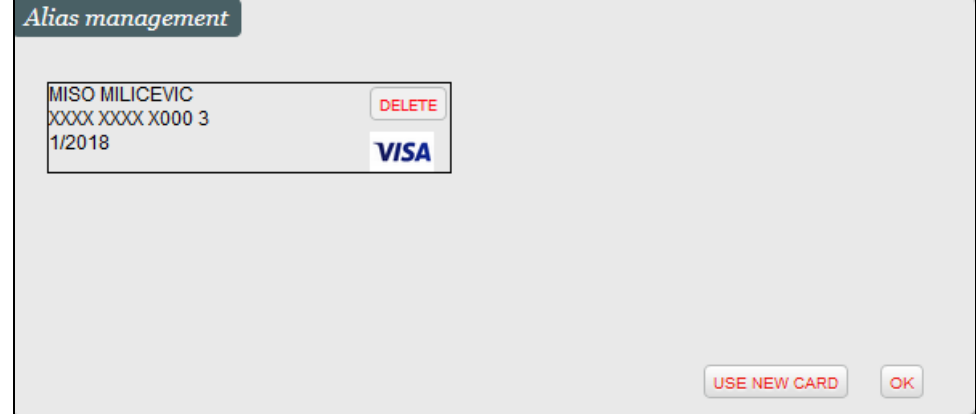

3. Introduzca la información de la tarjeta de crédito.

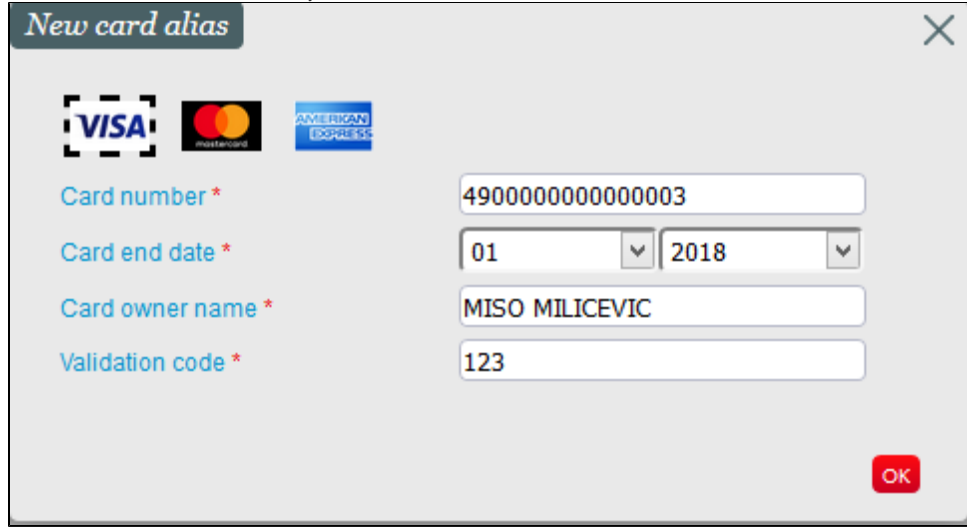

### Desde la ficha de contacto

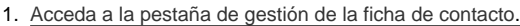

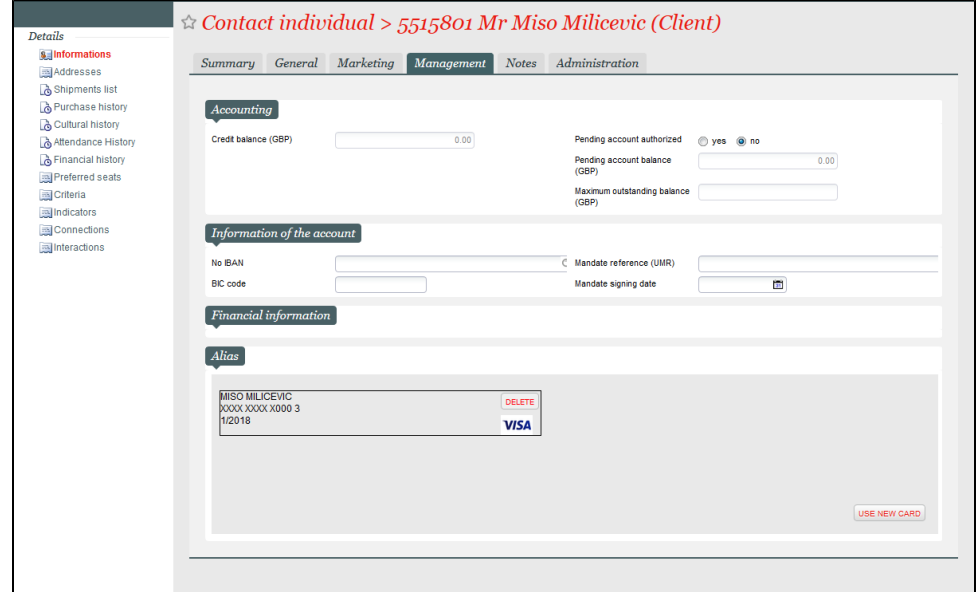

2. Haga clic en añadir una nueva tarjeta.

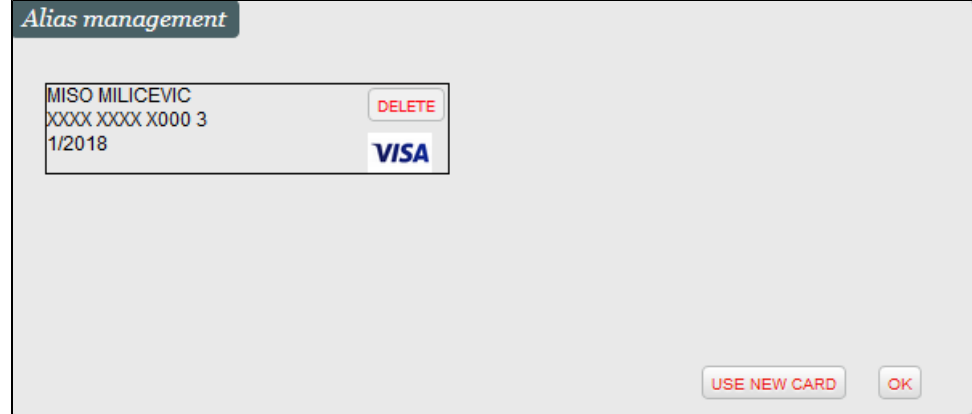

3. Introduzca la información de la tarjeta de crédito.

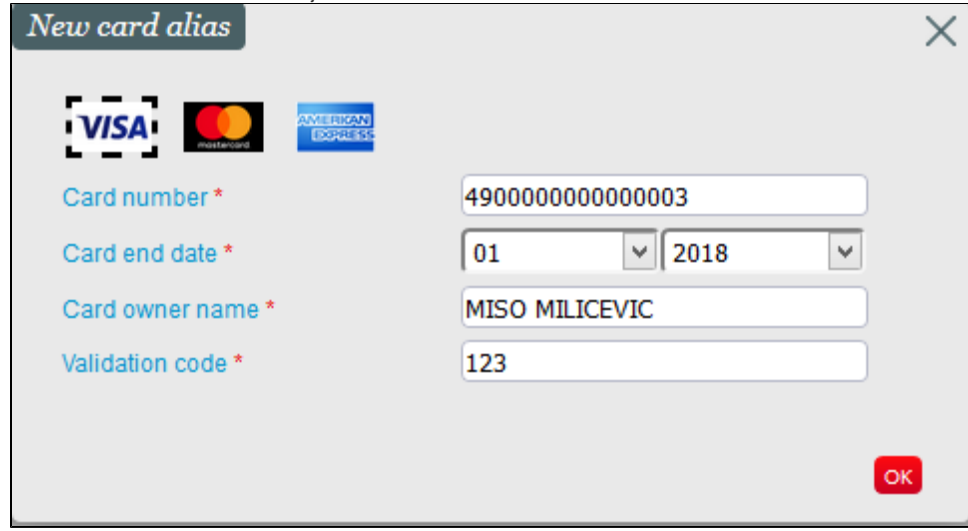

## Activar la función de gestión de alias en el módulo Venta

La activación de esta función requiere la siguiente configuración:

- 1. Perfil de usuarios del canal de venta > módulo contacto > entrada "alias management".
- 2. Su proveedor de pago debe admitir la función de gestión de alias.

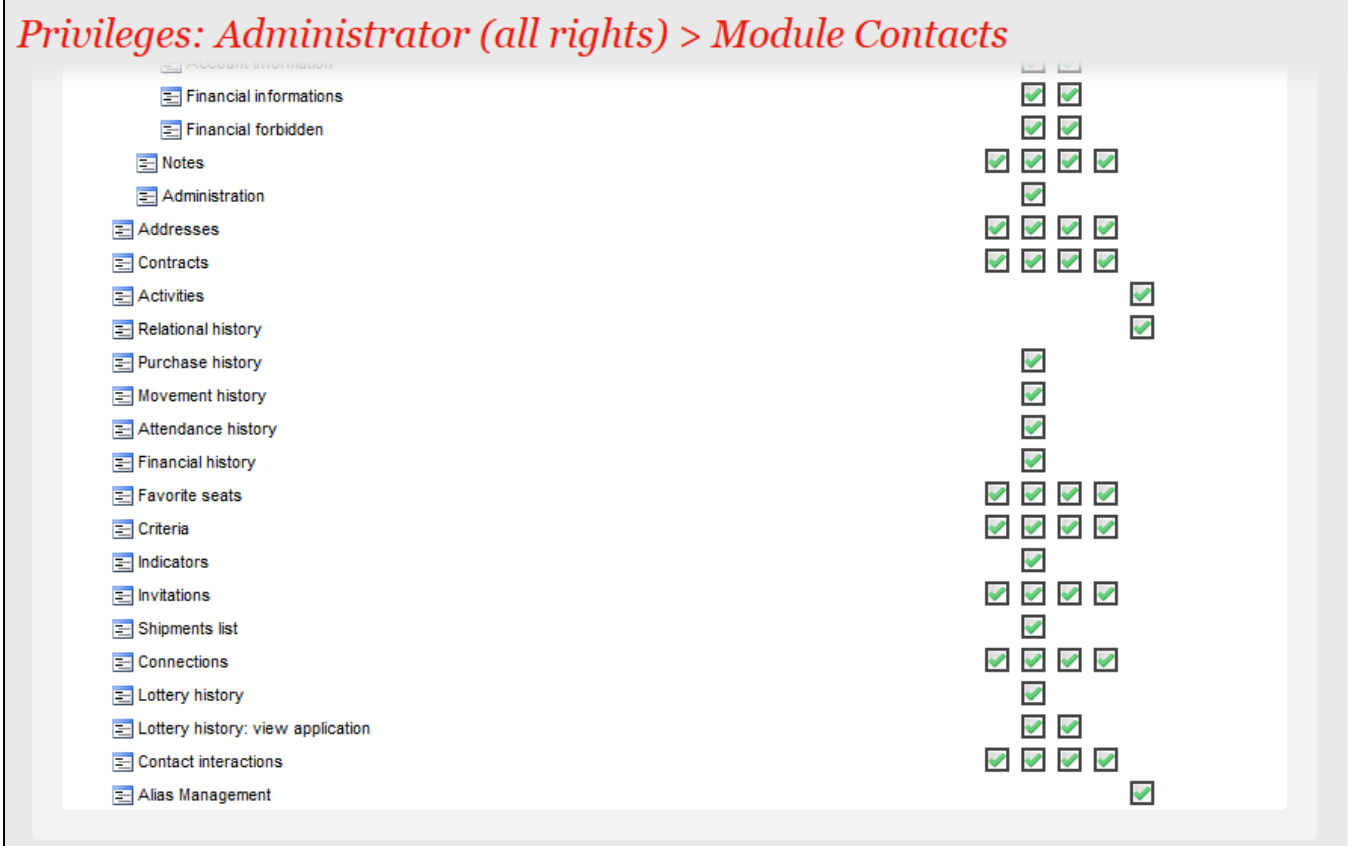

F